## *Reappointment How to Guide:* **Person / Non‐PHSA Computer: What version of OperaƟng System do I have?**

## Are you using a Apple (Mac) or Windows based computer?

2

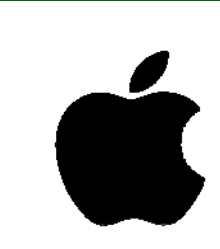

- 1. From the **Apple** menu (apple symbol), choose About This Mac. The version number appears beneath "macOS" or "OS X."
- 2. Click the version number to see the build number.

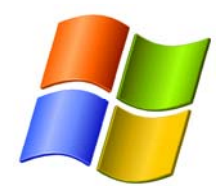

- 1. Click the **Start** button , enter **Computer** in the search box, right-click **Computer**, and then click **Properties**.
- 2. Look under **Windows edition** for the version and edition of Windows that your PC is running.
- 3. For more information, visit:

https://support.microsoft.com/en-us/help/13443/ windows-which-operating-system

3

1. If your OS X version (aka macOS) is less than or equal to **10.8.5,** you will likely need to upgrade you Operating System (OS).

2. For assistance on upgrading, visit:

http://www.apple.com/ca/macos/how-toupgrade/

1. If your version of Windows is XP or older (Windows 98, Windows 95, etc) you may want to consider upgrading or using a computer with more recent version of **Windows** 

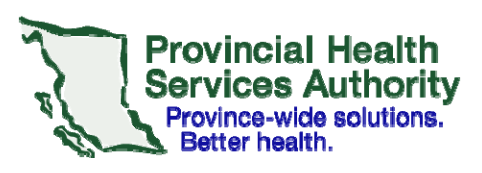